# Workforce Today functionality

Families First Coronavirus Response Act, H.R. 6201 (FFCRA) & Coronavirus Aid, Relief and Economic Security Act, H.R. 748 (CARES)

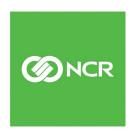

#### **Table of Contents**

| New FFCRA / CARES functionality in Workforce Today                         |   |
|----------------------------------------------------------------------------|---|
|                                                                            |   |
| Tracking Employee Leave in Workforce Today                                 |   |
|                                                                            |   |
| Recording COVID-19 related payments in Workforce Today                     | 4 |
|                                                                            |   |
| Recording qualified health plan expenses in Workforce Today                | Į |
|                                                                            |   |
| Workforce Today reporting – FFCRA average hours and wage report            | E |
|                                                                            |   |
| Workforce Today reporting – CARES paycheck protection program reportreport | 7 |

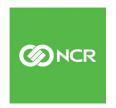

## New FFCRA / CARES functionality in Workforce Today

To assist you in tracking sick leave and paid family leave related to the FFCRA NCR can configure the following functionality for you:

- Specific earnings types to track paid sick leave and paid family leave
- Memo calculations to track Qualified Health Plan expenses
- FFCRA Average Hours and Wage Report this report will assist in determining the average hourly rate, and average hours worked for employees in determining their sick leave eligible hours and pay
- CARES Paycheck Protection Program Report this report will assist the employer to complete the Paycheck Protection Program loan application backed by the SBA

For more information on the FFCRA, see the official Department of Labor website: <a href="https://www.dol.gov/agencies/whd/ffcra">https://www.dol.gov/agencies/whd/ffcra</a>

Contact your CSR or HR Business Partner to assist with the initial configuration.

### **Tracking employee leave in Workforce Today**

A new employment category can be created for you to track your employees on COVID-19 related FMLA

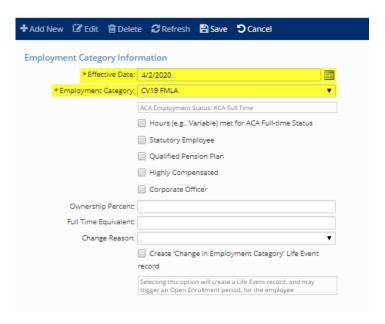

1. Navigate to Employee Management → Employee Maintenance→ Employment

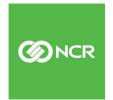

- 2. Click 'Add New'
- 3. Enter the first day of the employee leave in Effective Date
- 4. Category select 'CV19 FMLA'
- 5. Click Save

## Recording COVID-19 related payments in Workforce Today

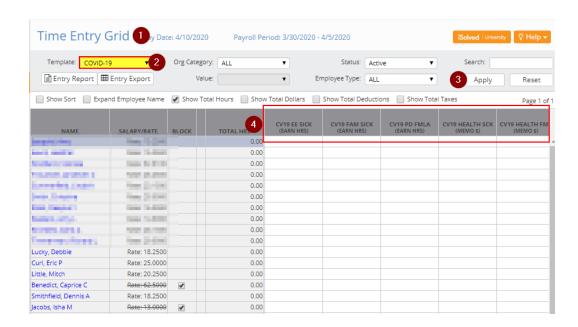

- 1. Navigate to Payroll Processing → Payroll Entry → Time Entry Grid
- 2. Change the template 'COVID-19'
- 3. Click "Apply"
- 4. You can enter time in the correct columns here

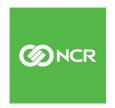

# Recording qualified health plan expenses in Workforce Today

You can calculate and report these expenses either per payroll, monthly or quarterly. The calculation should be based on the time the employee is collecting the leave wages, and the qualified health expenses that occurred during that timeframe

The preferred method of tracking health costs is to add this to affected employees each pay. You would add the qualified expenses to the memo calc on Individual Time Entry.

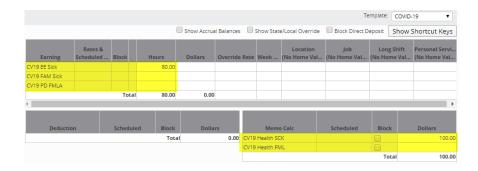

#### Employee overrides for part time employees

For part time employees you will need to enter the Average Hours Worked to ensure the proper cap is applied for Emergency Paid Sick leave. You can utilize the FFCRA Average Hours and Wage Report to determine the value here (instructions below).

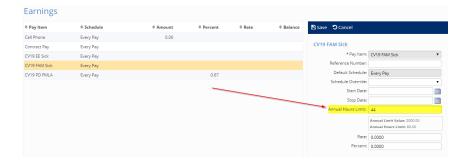

- 1. Navigate to Employee Management → Employee Pay → Earnings
- 2. Select either of the earnings types to enter the average hours for the employee
- 3. Click Save

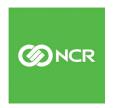

# Workforce Today reporting – FFCRA average hours and wage report

The FFCRA Average Hours and Wage Report can be used to calculate the average hours worked, and average hourly wage in order to properly pay an employee for the COVID-19 Sick and COVID-19 FMLA earnings. To generate this report:

- 1. Navigate to Reporting → Client Reports
- 2. Locate the FFCRA Average Hours and Wage Report (Search: FFCRA)
- 3. Select the appropriate filters on the report

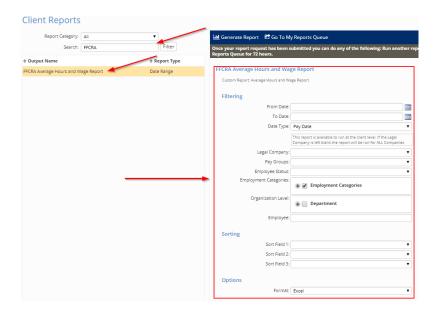

- a. From Date: go back 6 months from the date employee starts receiving Sick/Family leave pay
- b. To Date: the date employee starts taking sick/family leave pay
- c. Date Type:Pay Date or Pay Ending date
- d. **Legal Company**: If multiple legal company, select the one that applies. If left blank, the report will generate for all legal companies.
- e. **Pay Group**: If multiple pay groups, select the one that applies. If left blank, the report will generate for all pay groups.
- f. **Employee Status**: If multiple employee statuses, select the one that applies. If left blank, the report will generate for all employee status records.
- g. **Employment Categories**: Click on the plus sign to see the Employment Categories. Select the one(s) that apply to the report requirements.
- h. **Organization Level**: Select the one(s) that apply.
- i. **Employee**: Key in the last name or Employee number to find the employee. This field is to generate for employee selected only.
- 4. Accumulators if the default calculation does not meet the client's needs, we can set up custom accumulators with the following codes:
  - a. FFCRA\_HW: Define Hours Worked
  - b. **FFCRA\_WP**: Wages Paid

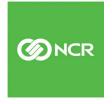

# Workforce Today reporting – CARES paycheck protection program report

The CARES Paycheck Protection Program Report can be used to assist in completing the application for the Paycheck Protection Program loan from the SBA. The report is designed to run for a period of 1 year, however if the report is generated for a period of other than 1 year, the \$100k cap will be prorated based on the time period the report is generated.

#### To generate the report:

- 1) Navigate to Reporting → Client Reports
- 2) Locate the CARES Paycheck Protection Program Report (Search: CARES)
- 3) Select the appropriate Filter/Report Options
  - a) From Date Starting date of the measured date range
  - b) To Date Ending date of the measured date range
  - c) Grouping Select up to 2 Organization Levels for Grouping.
  - d) Include Pay Group breakdown check this box to see totals / detail for individual pay groups
  - e) 100K Excess Cost Option
    - i) Choose All Employer Costs to include Health Care and Retirement costs applied towards the 100K cap
    - ii) Choose Compensation Only to only count actual employee compensation towards the 100K cap
- 4) Enter the Date Range and generate the report
- 5) When the report opens in Excel, it will have 3 tabs, 'Summary', 'Employee Details', and 'Earnings Details'
- 6) Summary gives the total payroll costs by month, 12-month Total Cost, Average Monthly Cost, and estimated loan amount

| Client: SALES SA  | LES DEMO CORPORATION   |           |                            |                              |                     |                   |                     |                      |                       |                     |                     |
|-------------------|------------------------|-----------|----------------------------|------------------------------|---------------------|-------------------|---------------------|----------------------|-----------------------|---------------------|---------------------|
| Date Range: 1/1/2 | 2019 to 12/31/2019     |           |                            |                              |                     |                   |                     |                      |                       |                     |                     |
| Company Code      | Company Name           | EIN       | Current Active EE<br>Count | Active EE's As Of 12/31/2019 | Avg EE Active Count | Avg EE Paid Count | 12 Month Total Cost | Average Monthly Cost | Estimated Loan Amount | Jan 2019 Total Cost | Feb 2019 Total Cost |
| SALES             | SALES DEMO CORPORATION | 234678111 | 133                        | 132                          | 134.92              | 128.50            | \$5,605,950.29      | \$467,162.52         | \$1,167,906.31        | \$670,625.79        | \$281,046.09        |
| Report Total:     |                        |           | 133                        | 132                          | 134.92              | 128.50            | \$5,605,950.29      | \$467,162.52         | \$1,167,906.31        | \$670,625.79        | \$281,046.09        |

7) Employee Details tab gives a per-employee breakdown of the data

| A        | A               | В               | C                    | D           | E         | F                | G      | H                       | 1                          | J J               | K                  | L                  | M                     | N           |
|----------|-----------------|-----------------|----------------------|-------------|-----------|------------------|--------|-------------------------|----------------------------|-------------------|--------------------|--------------------|-----------------------|-------------|
| 1 Compan | ny Code Company | / Name          | Employee Name        | Employee Id | Hire Date | Termination Date | Status | Status As Of 12/31/2019 | <b>Employment Category</b> | Total Gross Wages | COVID-19 Paid Sick | COVID-19 Paid FMLA | Gross less COVID Paid | Over \$100K |
| 2 SALES  | SALES DE        | EMO CORPORATION | Aaron, Hank D        | 21          | 2/20/2018 | 2/27/2018        | T      | T                       | Part Time (ACA V)          | 3,100.00          | 0.00               | 0.00               | 3,100.00              | 0.00        |
| 3 SALES  | SALES DE        | EMO CORPORATION | Abbado, Trisha S     | 22          | 7/3/2012  |                  | A      | A                       | Full Time                  | 32,900.32         | 0.00               | 0.00               | 32,900.32             | 0.00        |
| 4 SALES  | SALES DE        | EMO CORPORATION | Abbett, William H    | 26          | 3/22/2011 |                  | A      | A                       | Part Time (ACA V)          | 59,320.58         | 0.00               | 0.00               | 59,320.58             | 0.00        |
| 5 SALES  | SALES DE        | EMO CORPORATION | Abbott, Barry        | 2671        | 5/3/2017  |                  | I      | ı                       | Full Time                  | 57,853.24         | 0.00               | 0.00               | 57,853.24             | 0.00        |
| 6 SALES  | SALES DE        | EMO CORPORATION | Abeyta, Paul         | 2672        | 5/3/2017  |                  | A      | A                       | Full Time                  | 122,499.28        | 0.00               | 0.00               | 122,499.28            | 22,499.28   |
| 7 SALES  | SALES DE        | EMO CORPORATION | Anthony, Mark        | 5           | 2/10/2011 | 4/15/2019        | T      | T                       | Full Time                  | 16,351.20         | 0.00               | 0.00               | 16,351.20             | 0.00        |
| 8 SALES  | SALES DE        | EMO CORPORATION | Arden, Elizabeth S   | 2805        | 3/8/2019  |                  | A      | A                       | Full Time                  | 71,359.61         | 0.00               | 0.00               | 71,359.61             | 0.00        |
| 04150    | 04150.05        | THE CORPORATION | Accounting Countings | rn .        | ORGOLE    |                  |        |                         | F. STILL                   | 70 400 00         | 0.00               | 0.00               | 70 400 00             | 0.00        |
|          |                 |                 |                      |             |           |                  |        |                         |                            |                   |                    |                    |                       |             |

8) Earnings Details gives a breakdown of the cost per earnings type

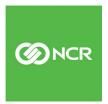

#### NCR / Workforce Today Functionality

| A            | В                      | L               | U            | E            |
|--------------|------------------------|-----------------|--------------|--------------|
| Company Code | Company Name           | Earning Title   | Jan 2019     | Feb 2019     |
| SALES        | SALES DEMO CORPORATION | Regular         | \$595,230.05 | \$367,202.60 |
| SALES        | SALES DEMO CORPORATION | Vacation        | \$0.00       | \$815.39     |
| SALES        | SALES DEMO CORPORATION | Worked Holiday  | \$0.00       | \$0.00       |
| SALES        | SALES DEMO CORPORATION | Personal        | \$0.00       | \$0.00       |
| SALES        | SALES DEMO CORPORATION | Overtime @ Stra | \$16.00      | \$0.00       |
| SALES        | SALES DEMO CORPORATION | Bonus           | \$3,513.55   | \$5,334.31   |
| SALES        | SALES DEMO CORPORATION | Commission      | \$0.00       | \$0.00       |
| SALES        | SALES DEMO CORPORATION | Overtime - Blen | \$0.00       | \$0.00       |
| SALES        | SALES DEMO CORPORATION | Blended OT      | \$0.00       | \$0.00       |
| SALES        | SALES DEMO CORPORATION | WTeam-FICA      | \$18,730.26  | \$9,365.13   |
| SALES        | SALES DEMO CORPORATION | GTL             | \$10.40      | \$4.16       |
| SALES        | SALES DEMO CORPORATION | Holiday         | \$0.00       | \$0.00       |
| SALES        | SALES DEMO CORPORATION | Auto Allowance  | \$1,450.00   | \$300.00     |
| SALES        | SALES DEMO CORPORATION | Regular         | \$0.00       | \$0.00       |
| SALES        | SALES DEMO CORPORATION | PTO             | \$686.46     | \$28.85      |
| SALES        | SALES DEMO CORPORATION | OT Premium      | \$51,217.66  | \$26,816.69  |
| SALES        | SALES DEMO CORPORATION | Clergy Housing  | \$9,586.68   | \$4,793.34   |

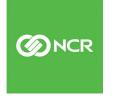